**OHPCC** 

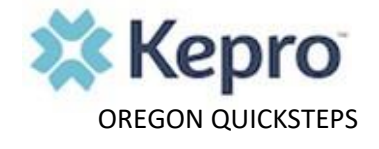

## **How to use "How to Find a Provider Tool"**

## **PURPOSE:**

"How to Find a Provider" also known as Provider Network Database, is a tool Kepro provides this listing as a service, offering you the ability to search for a provider to best fit your needs. Kepro offers this tool to assist you in your provider selection, including, name of the facility, name of the provider, location, and specialty. Our provider-network data provides all the details on which doctors and facilities participate in OHP. This dataset allows our members, and anyone who can access the network with get basic information of those providers who are eligible with OHP on demand.

## **Related Processes:**

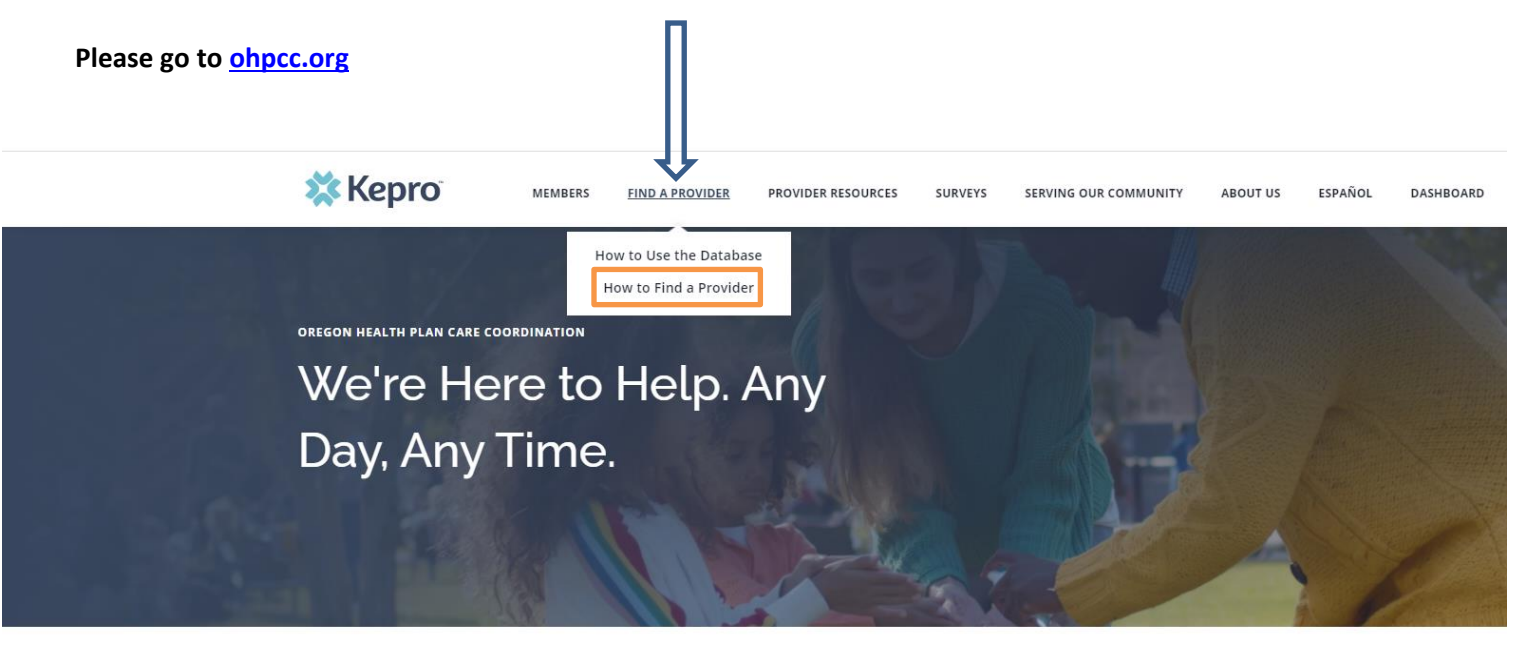

 **Click on How to Find a Provider** 

 **It will take you to the screen that looks like the one down below** 

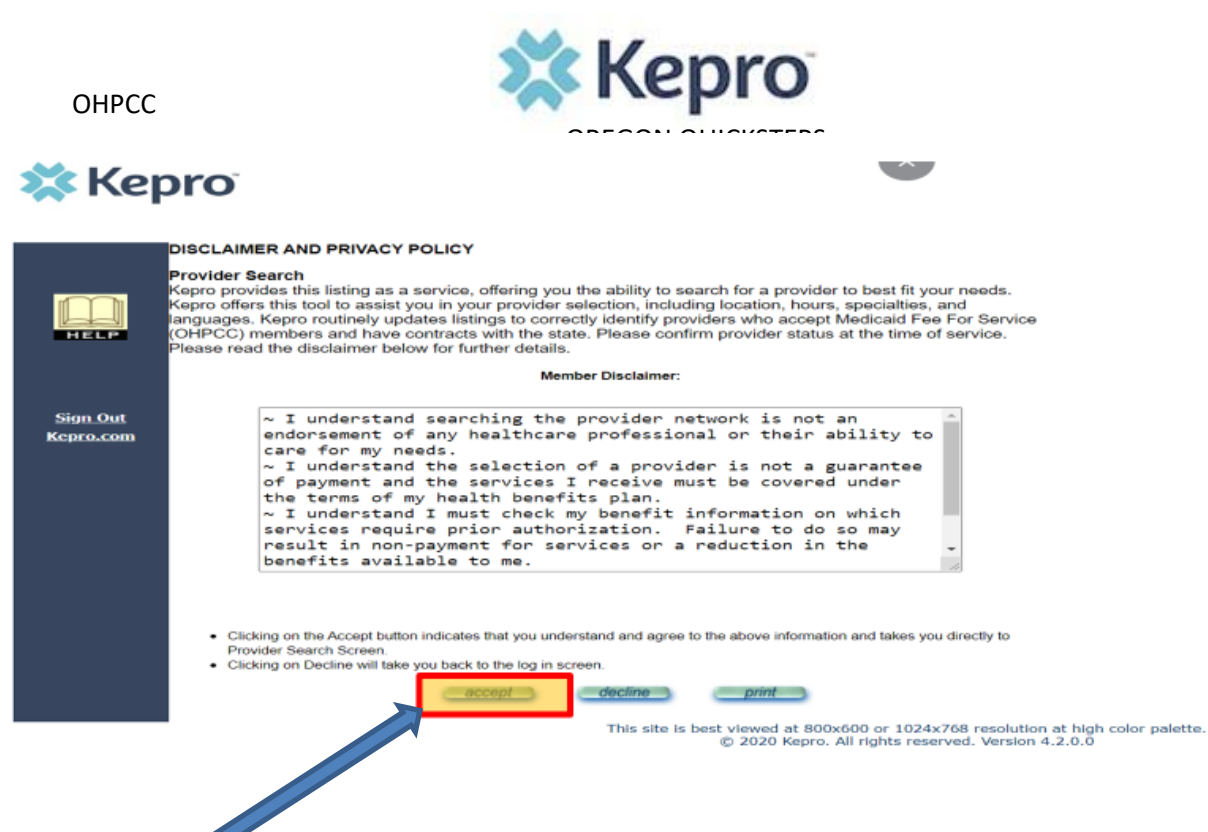

**Please accept the terms and conditions and hit accept**

**You will be given two search engines in this page**

- **1. Director Provider Search-It gives broader search**
- **2. Proximity Search- It lets you search providers in a more defined area For Eg: Your address**

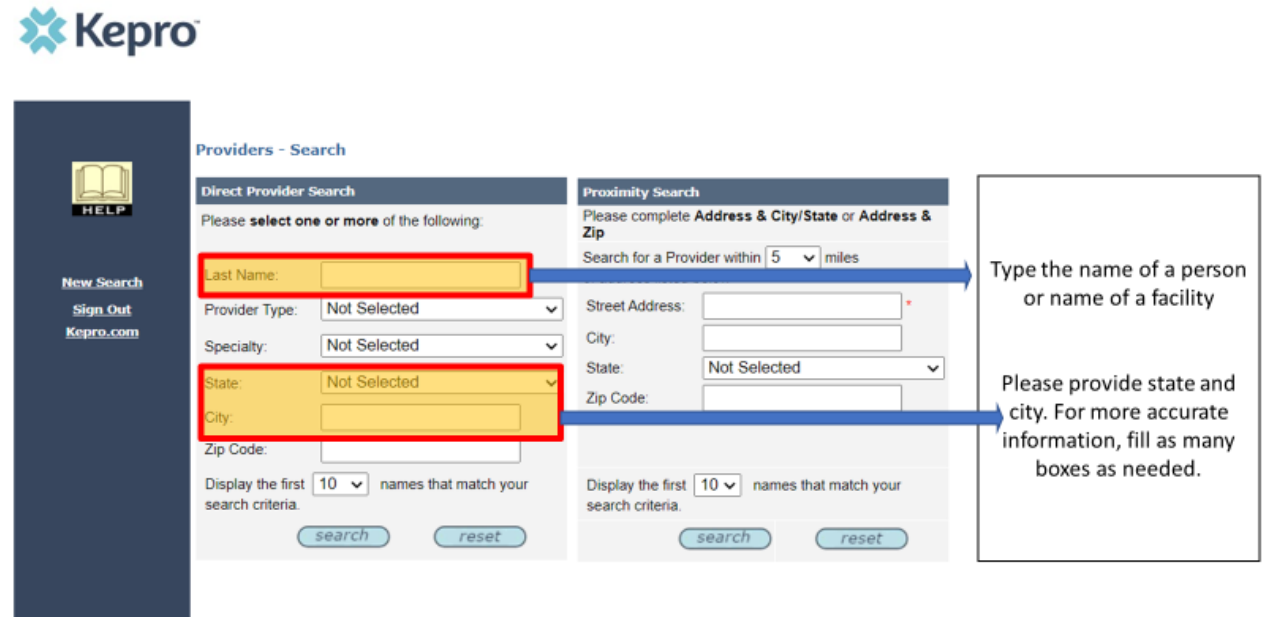

This site is best viewed at 800x600 or 1024x768 resolution at high color palette.<br>  $$2020$  Kepro. All rights reserved. Version 4.4.0.0

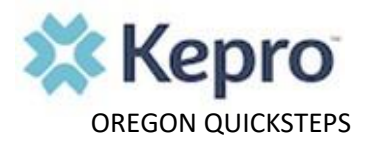

**Please fill the boxes accordingly and examples are provided for you to understand.** 

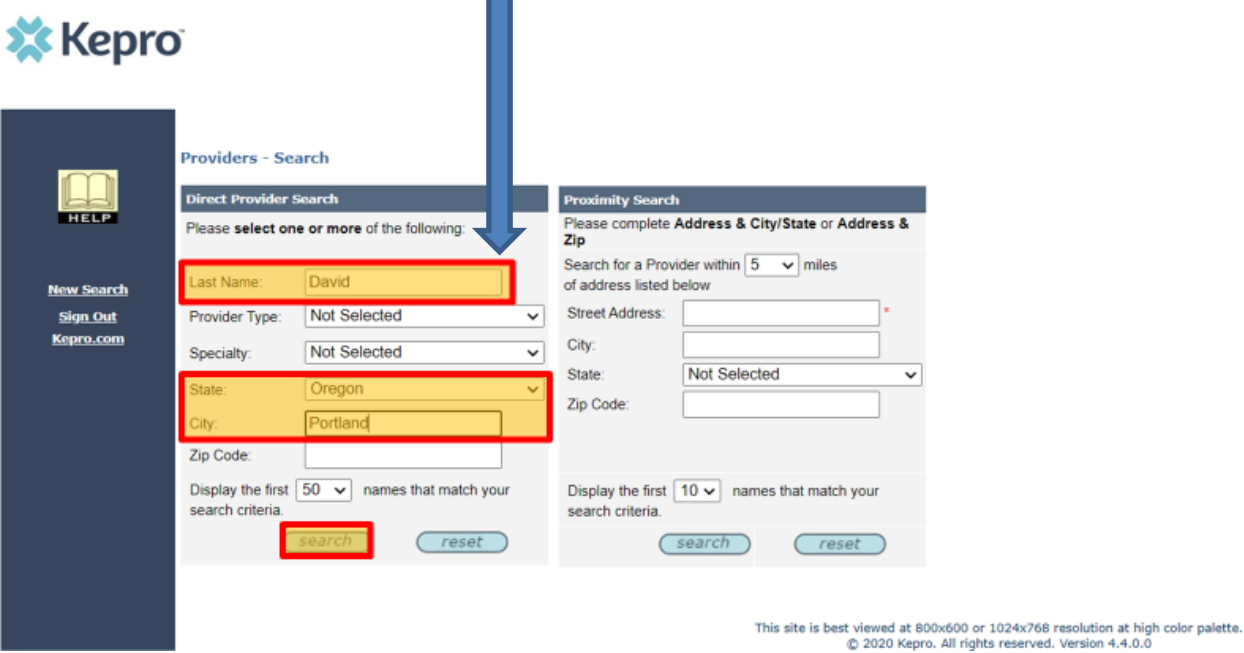

**This bellow example will show you the providers with a name "David" in the Portland area and hit search** 

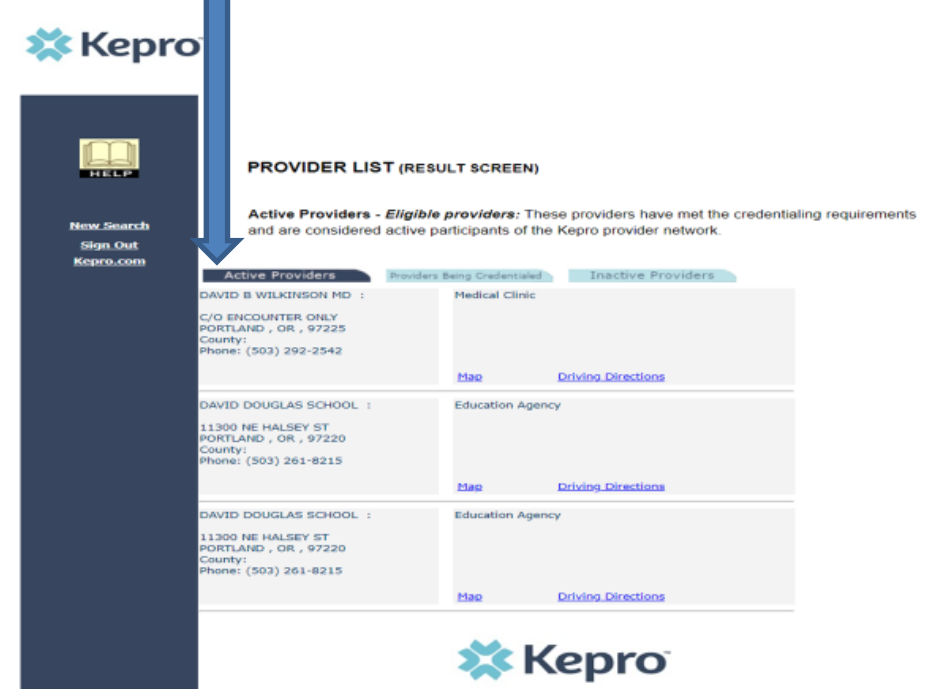

**OHPCC** 

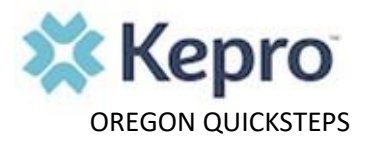

**If you want to search a provider with a facility name, please feed the Last Name box with the name of a facility and provide a zip code, hit search.**

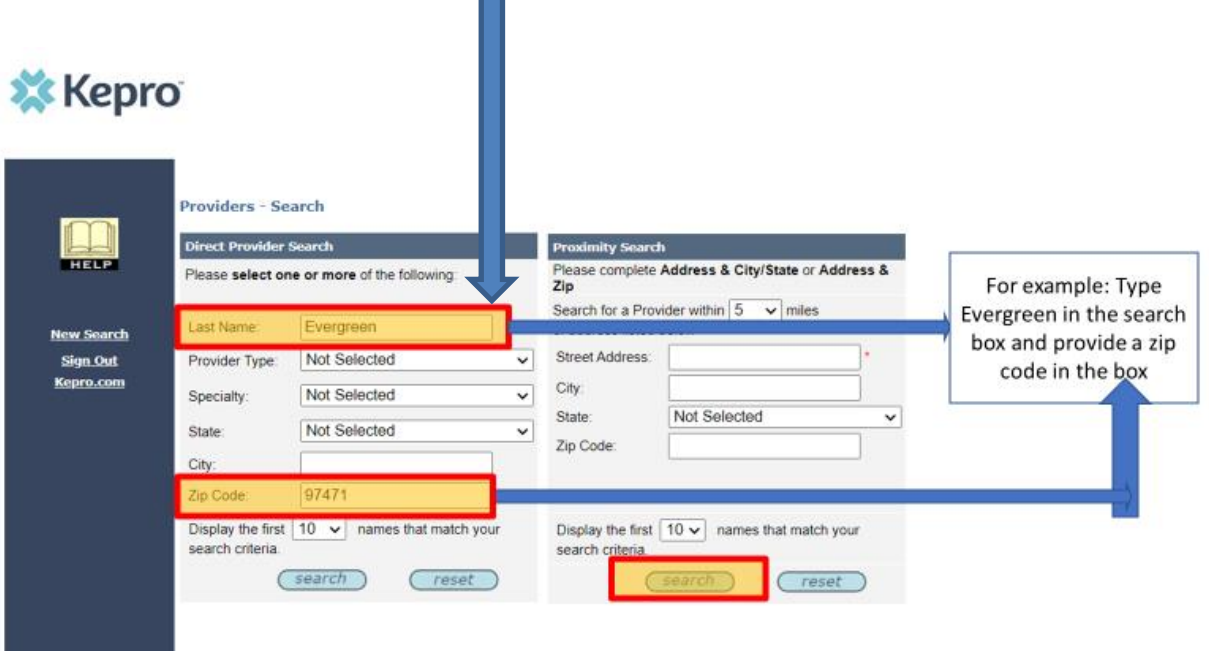

This site is best viewed at 800x600 or  $1024 \times 768$  resolution at high color palette.<br>  $\textcircled{2}$  2020 Kepro. All rights reserved. Version 4.4.0.0

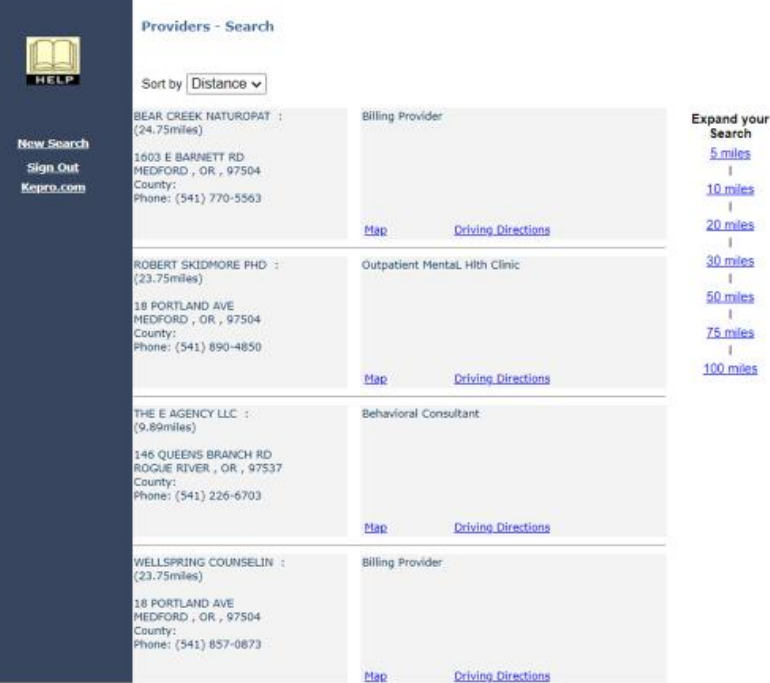

**OHPCC** 

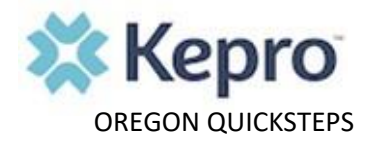

**Another example is just search in the Proximity Search with a street name and zip code. Please feed the boxes the required information. The example is shown down below.**

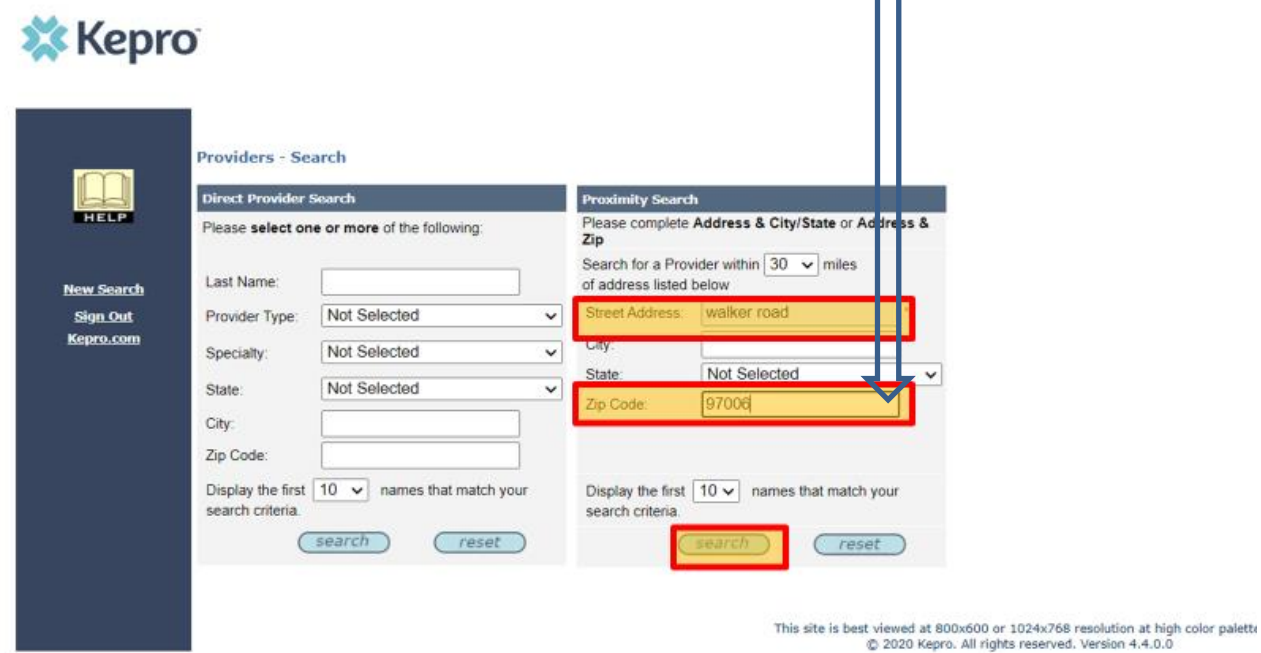

**One you feed the boxes with either a zip code, street address or combination of both shown in the above image, click search. This will give you the available providers under the zip code you entered. Example is shown down below.** 

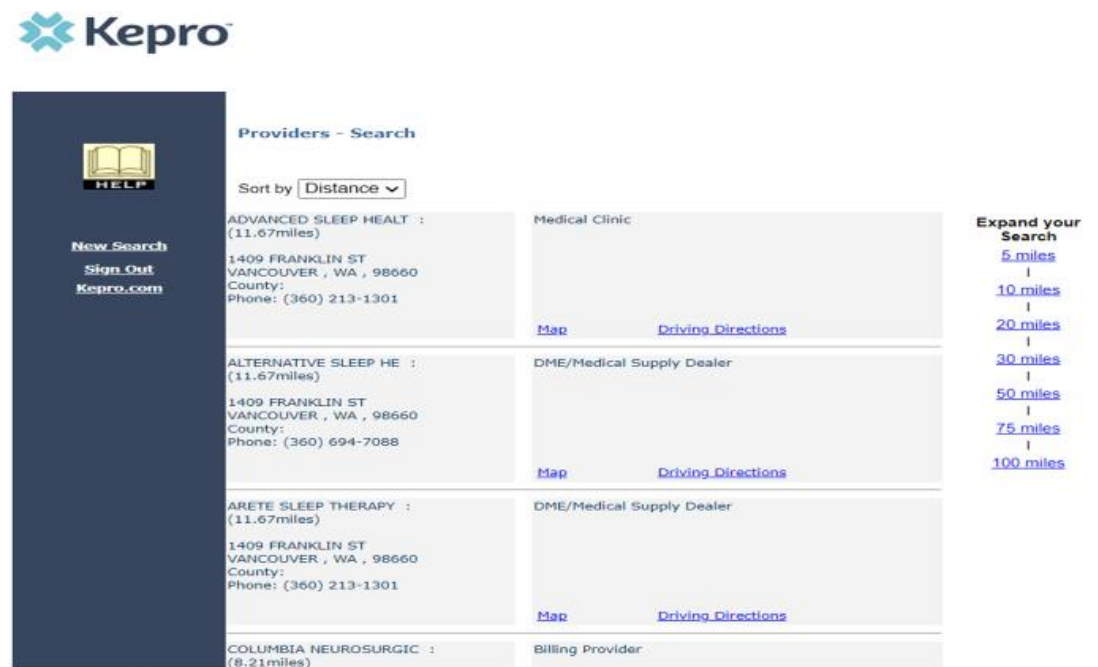

**OHPCC** 

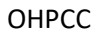

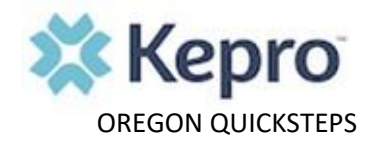

## **About the tool:**

The intension of designing the provider search tool is to give you full control in searching a provider wherever you want. Please follow this quicksteps guide to find a provider who accepts Open card/FFS in an area you desire.

The tool gets updated periodically and new information is uploaded into the database.

If you have questions about how to use the Provider Search Tool, please calls us at 1-800-562-4620 we are happy help you.